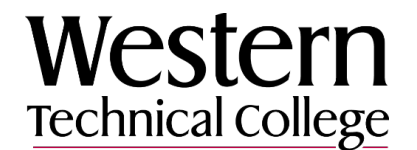

#### **VENDOR INFORMATION FORM**

**All parts of the form must be completed. This is a fillable form, but you may also print the form and fill by hand--please make sure it is legible for avoidance of errors . Include a completed and signed W-9 (or W-8ECI) along with this form. If you have any questions please call 608-789-6226 or email [purchasing@westerntc.edu](mailto:purchasing@westerntc.edu)** 

**All invoices for Western Technical College should be sent to [accountspayable@westerntc.edu](mailto:accountspayable@westerntc.edu)**

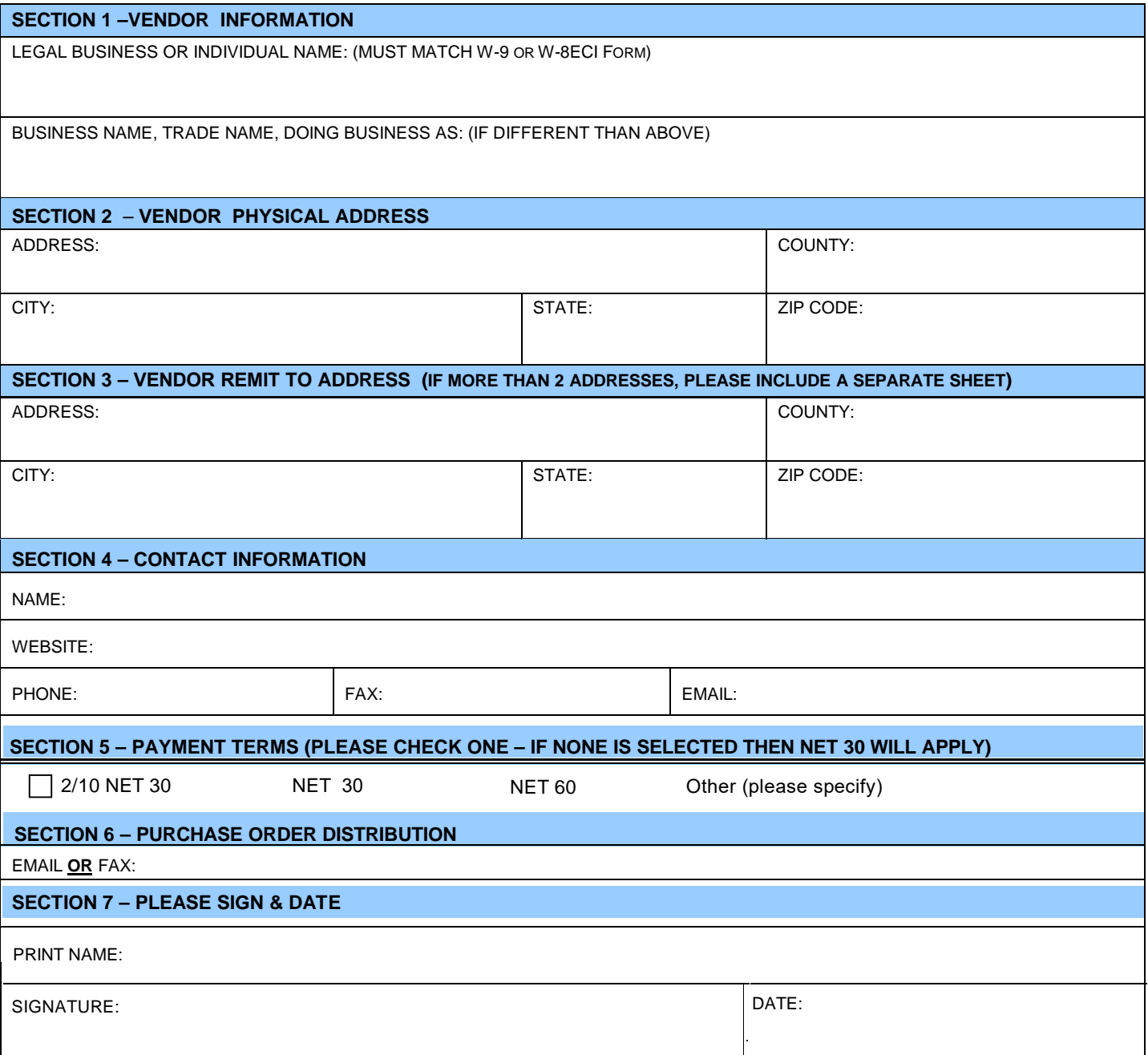

**Note: This document contains sensitive information. Sending via non-secure channels, including e-mail and fax can be a potential security risk. Please see submittal options in the attached letter.**

# **western**  Technical college

## LET US DEPOSIT IT FOR YOU!

#### ACH CREDIT AUTHORIZATION FORM

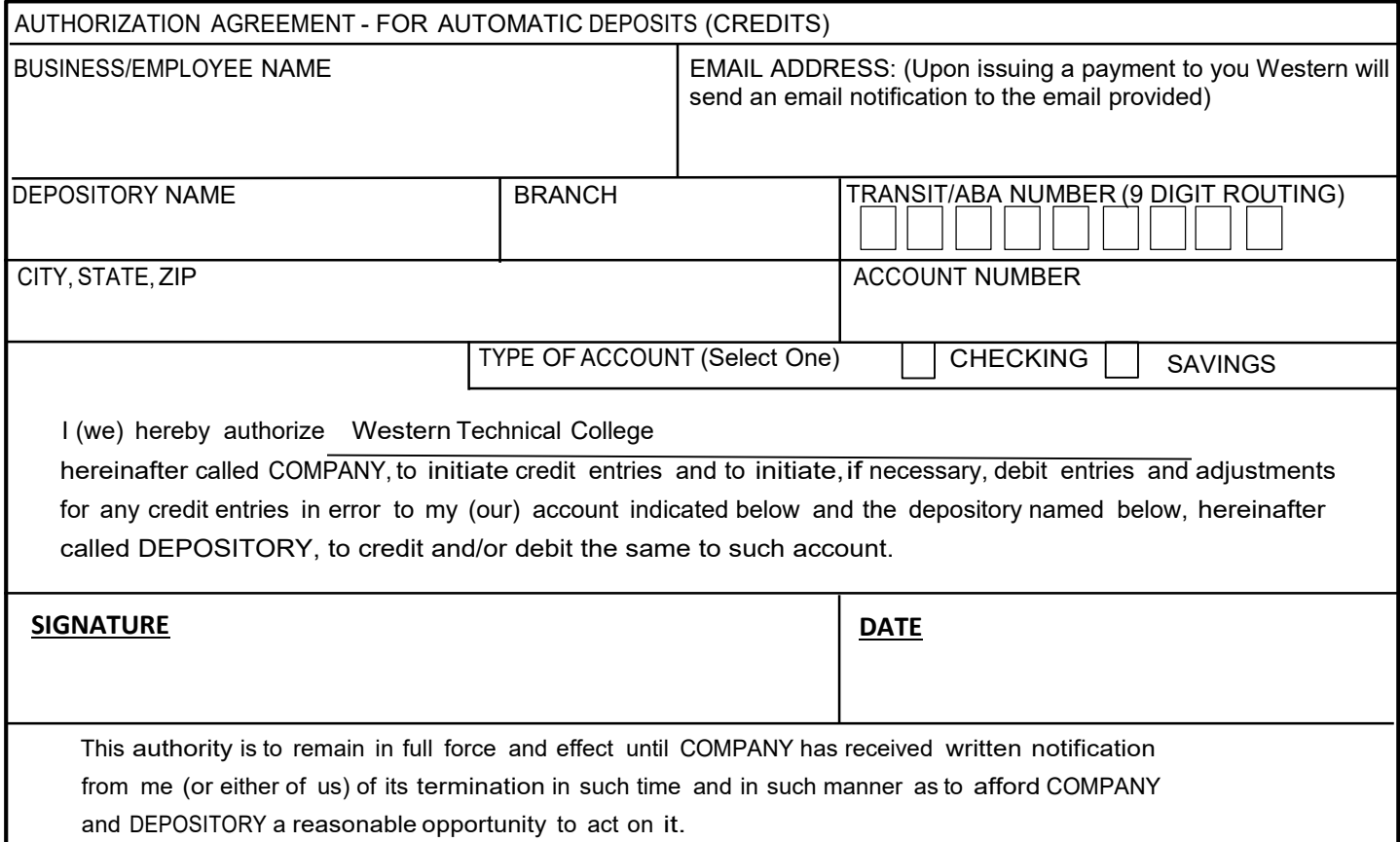

#### **Find Routing Number on Your Check**

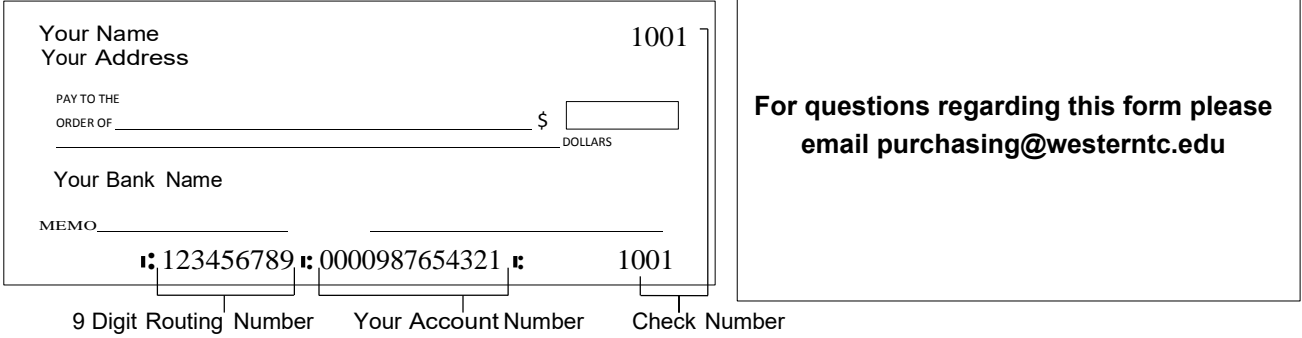

### **Please attach a voided check or letter from your bank!**

For Business Office Use Only

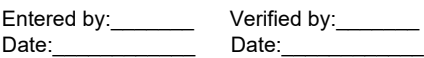

**Due to the sensitive nature of the information on these forms, we do not recommend returning the forms via email or fax. Please use one of the options provided below to submit your completed forms. Thank you.**

**Mail to:**  Western Technical College Attn: Purchasing 400 7th Street North La Crosse, WI 54601

#### **Secure Document Drop Off:**

- 1. Open the webpage: <https://dropoff.westerntc.edu>/.
- 2. Under "Anyone may perform the following activities", select Drop-off.
- 3. After filling in the required fields, select send confirmation.
- 4. You will receive a confirmation email. Follow the instructions provided in the email.
- 5. The screen to add recipients will load.
	- a. In the Name field, add Jessica Hytry.
	- b. In the Email field, add [purchasing@westerntc.edu](mailto:purchasing@westerntc.edu)
	- c. Select Add & Close.
- 6. After adding the file(s) and a short not to the recipient, a Drop-off Files button will appear at the bottom of the screen. Select Drop-off Files.